Návod na přihlášení pomocí Shibboleth do DeGruter

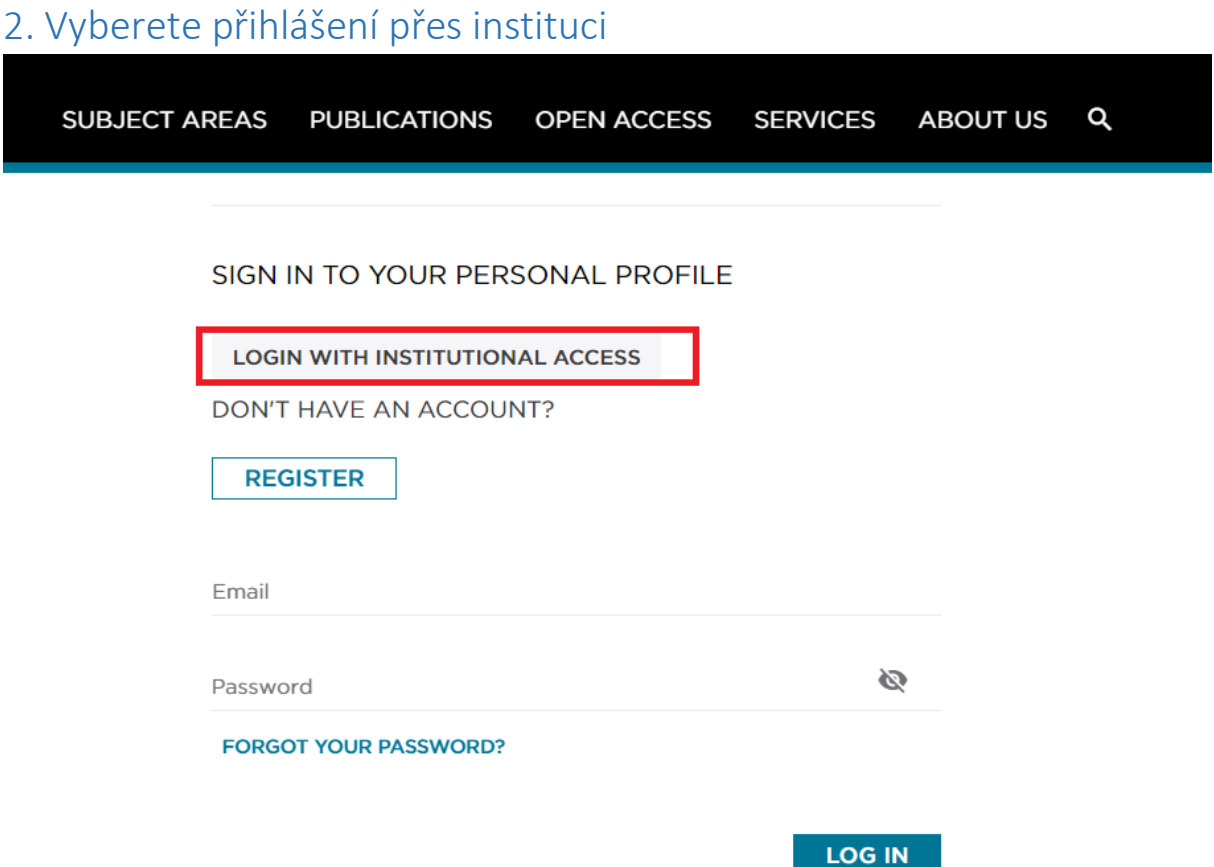

## 1. Přejdete na odkaz [ZDE](https://www.degruyter.com/login)

Go to Login

## 3. Vyberete Mendel university in Brno ze seznamu a kliknete na Go to Login

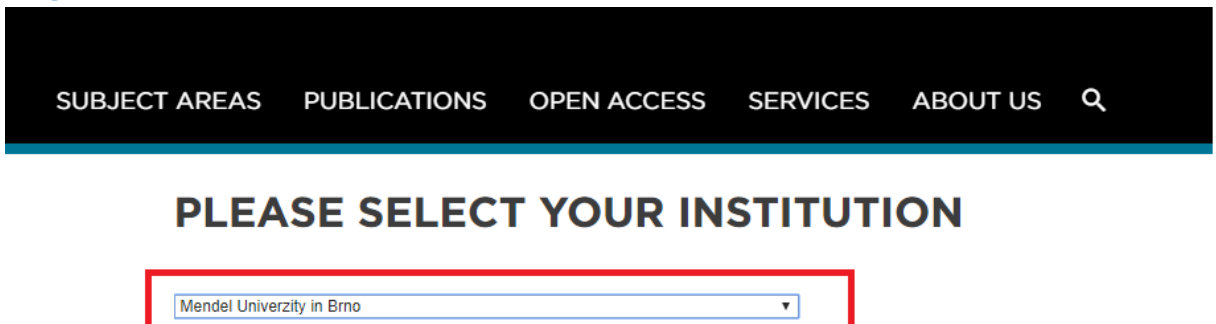

## 4. Následně už jen zadáte své přihlašovací údaje do UIS

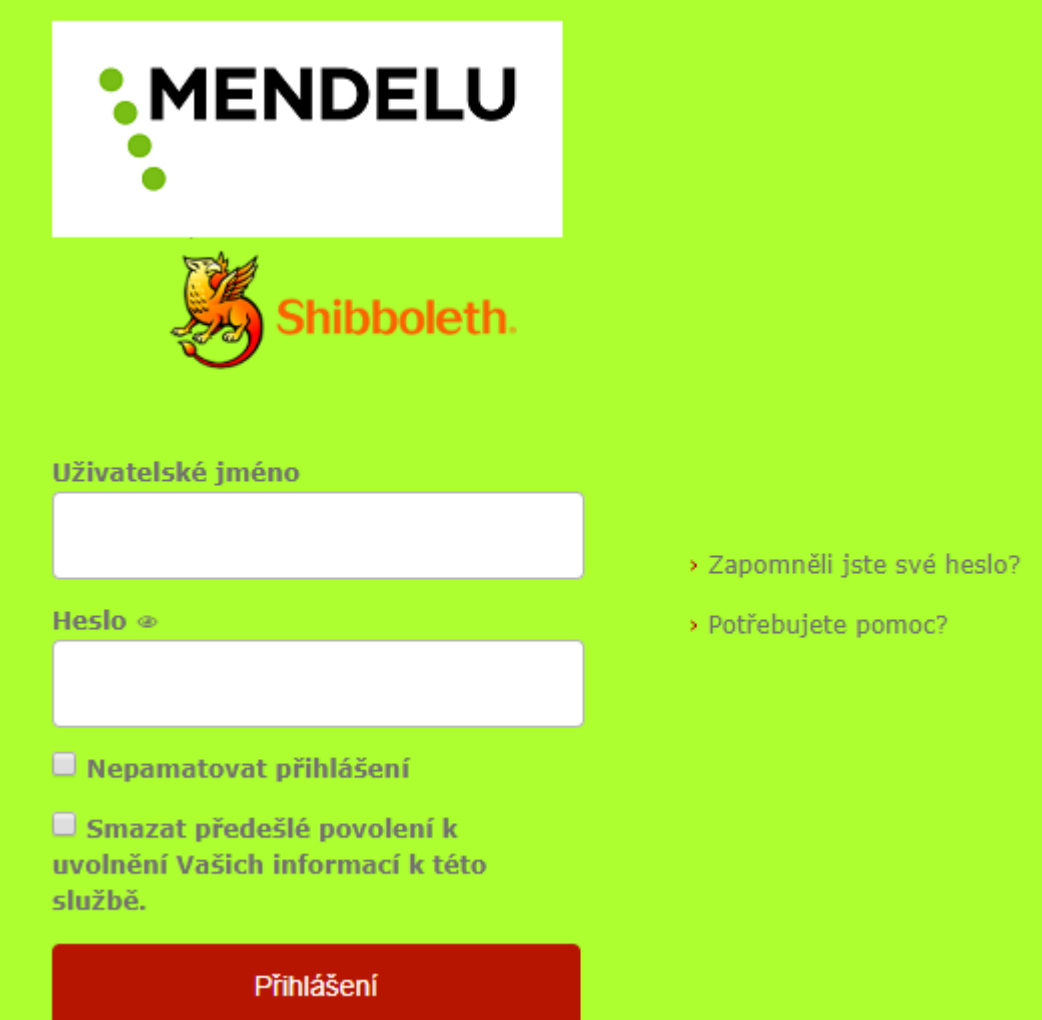